# ALTA DISPONIBILIDAD CON **ISSABEL**

La Receta para configuración de cluster de HA con Issabel PBX

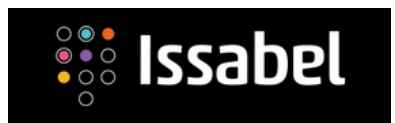

**JUAN OLIVA SECURITY CONSULTANT**

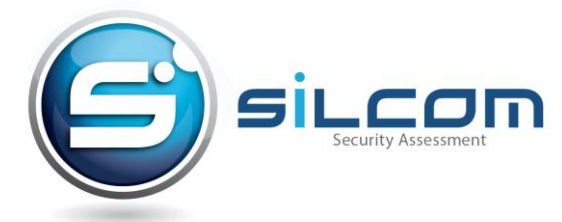

**[PRIMERA EDICIÓN] Agosto de 2017**

Copyright (c) 2017

Esta obra está licenciada bajo la Licencia **Creative Commons** Atribución-NoComercial-CompartirIgual 3.0 Unported. Para ver una Copia de esta licencia, visite: [http://creativecommons.org/licenses/by-nc-sa/3.0/.](http://creativecommons.org/licenses/by-nc-sa/3.0/)

Si luego de leerla todavía tiene alguna duda acerca de esta licencia, envíe una carta a Creative Commons, 171 2nd Street, Suite 300, San Francisco, California, 94105, USA.

Modificaciones y sugerencias de la obra a [joliva@silcom.com.pe](mailto:joliva@silcom.com.pe)

#### **Primera Edición**

**Dedicado para Angélica y Sebastián**

# <span id="page-4-0"></span>1. Agradecimiento

El desarrollo de este documento no hubiera sido posible, sin el apoyo y confianza de:

Proyecto Issabel **www.issabel.org** por permitirme ser parte de esta grandiosa nueva comunidad.

A mi esposa y mi hijo, que gracias a su paciencia y cariño proporcionan la inspiración para seguir adelante.

#### <span id="page-5-0"></span>2. Acerca del autor

**Juan Oliva Córdova Jefe de Proyectos e Ingeniería Silcom VoIP Security Assessment**

Acerca de SILCOM, empresa peruana dedicada a seguridad informática y Telefonía IP. La cual cuenta con más de 15 años de experiencia en el mercado, desarrollando proyectos para empresas nacionales y del extranjero.

Juan, es especialista en seguridad informática a nivel senior, ha realizado pruebas de penetración y Ethical Hacking para entidades del gobierno y del sector financiero, así como en entidades nacionales y del extranjero.

Se encuentra especializado en hacking de servicios de Voz sobre IP (VoIP) donde ha conseguido mostrar las graves vulnerabilidades que existen respecto a estos elementos. Ponente de eventos nacionales e internacionales desde hace varios años mantiene un blog personal http://jroliva.wordpress.com el cual se ha convertido un punto de consulta obligatorio, sobre temas seguridad informática, cuenta con certificaciones vigentes en Hacking y Linux.

## <span id="page-6-0"></span>3. Introducción

El objetivo del presente documento es guiar de manera detallada en la receta para la instalación y configuración de un cluster de alta disponibilidad en modo activo - pasivo sobre la plataforma de comunicaciones Issabel PBX.

Acerca de Issabel PBX

Es una plataforma de comunicaciones Software Libre y código abierto basada en Asterisk (Digium the Asterisk Company) integra funcionalidades de PBX, correo electrónico, tareas de colaboración, así como video llamadas.

Todas las instrucciones del presente material fueron realizadas con la versión que corresponde al archivo ISO issabel4-USB-DVD-x86\_64-20170621.iso.

Juan Oliva SILCOM

# **Índice de Contenidos**

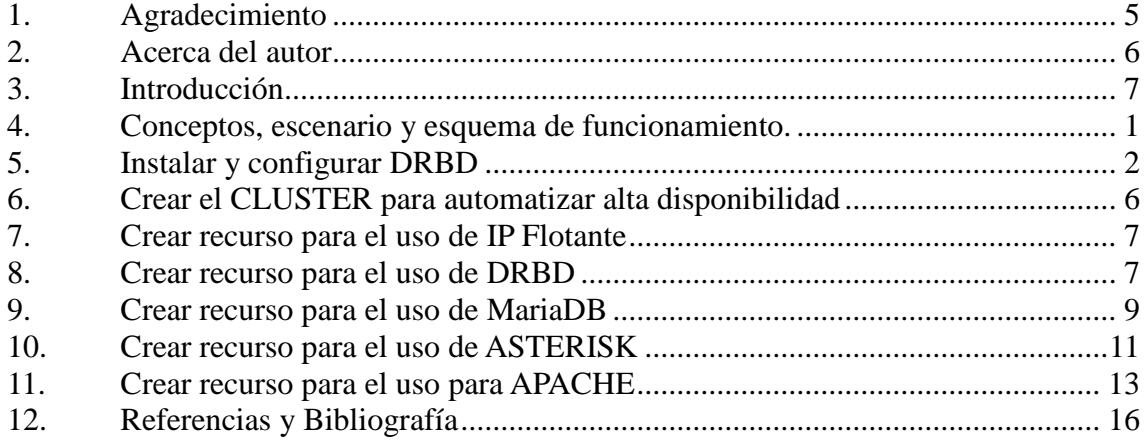

**[PAGINA DEJADA INTENCIONALMENTE EN BLANCO]**

# RECETA PARA LA INSTALACION Y CONFIGURACION DE CLUSTER DE ALTA DIPONIBILIDAD CON ISSABEL PBX

#### <span id="page-9-0"></span>4. Conceptos, escenario y esquema de funcionamiento.

En escenarios donde la continuidad del negocio es un factor clave, contar alta disponibilidad para servicios que se consideran críticos dentro de una organización es sumamente importante. En este caso concreto, vamos a ver la implementar la alta disponibilidad para la plataforma de comunicaciones Issabel PBX.

Para ello, se instalará y configurará un cluster en modo activo pasivo, si bien es cierto la plataforma Issabel, es sumamente estable como para confiar toda la carga a un solo recurso, estas no son ajenas a fallas de otro tipo como factores, eléctricos, climáticos, de hardware, etc. Es por ello en caso de que uno de las plataformas fallase por los factores ya mencionados, dejaría sin comunicaciones a la organización, por lo tanto, es crítico tener el servicio en alta redundancia de forma que si un servidor falla, otro asume el servicio de manera transparente.

El software que hemos usado para tener alta disponibilidad se llama Pacemaker así como corosync, los cuales reemplazan al muy conocido heartbeat, el cual se encuentra descontinuado para Centos 7 que es el sistema operativo base de Issabel.

El escenario de funcionamiento a realizar seria el siguiente:

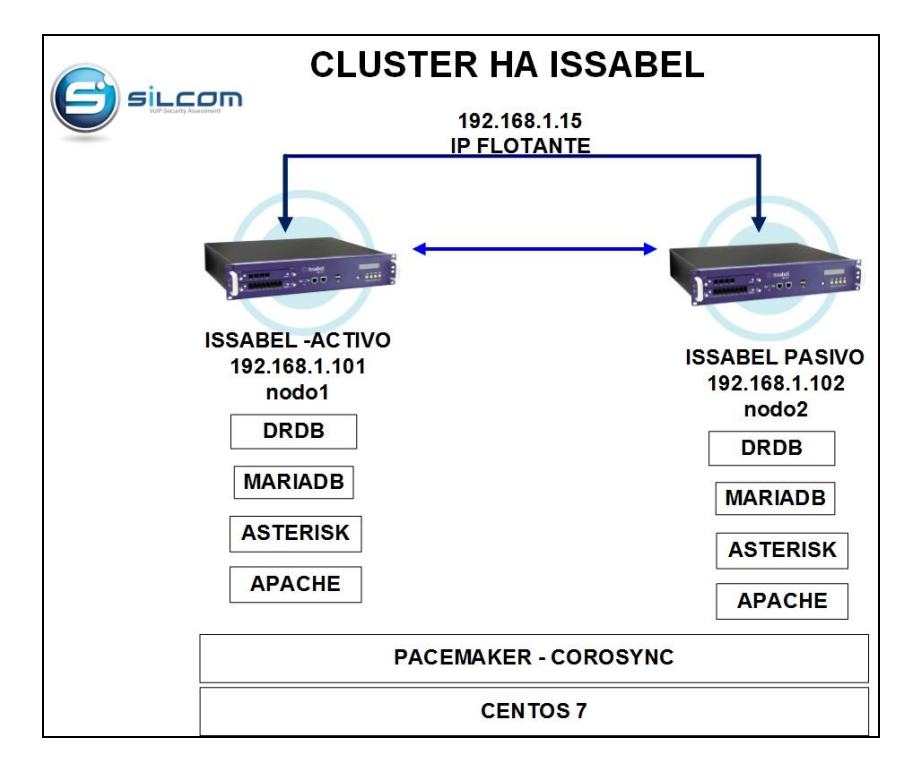

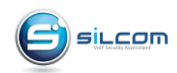

El esquema de funcionamiento a realizar seria el siguiente:

- Dos servidores Issabel PBX, virtuales o físicos.
- Cada servidor con 10 GB de disco duro
- Esquema de particionamiento , 1GB SWAP , 6GB Partición raíz , 4GB libres para DRDB
- Nombres para cada servidor, nodo1.local y nodo2.local

#### <span id="page-10-0"></span>5. Instalar y configurar DRBD

Configurar las direcciones IP estáticas

192.168.1.101, Nodo1 192.168.1.102, Nodo2

Configurar los nombres de HOST en ambos nodos

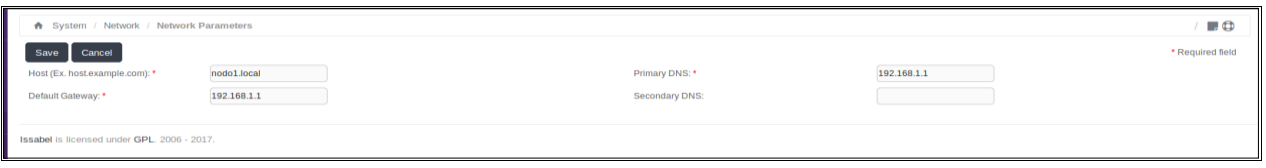

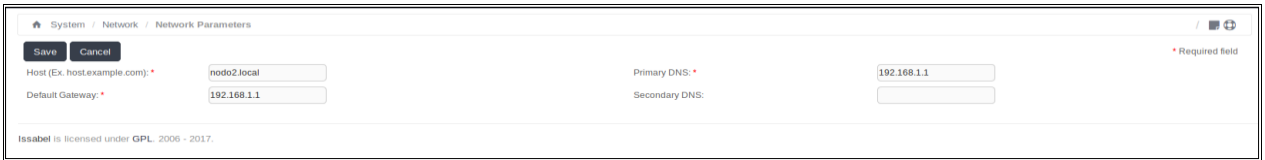

Configurar la resolución de nombres en ambos nodos

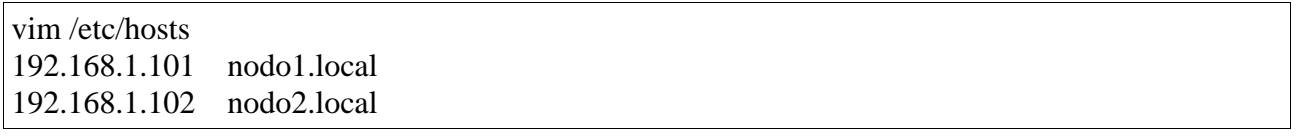

Instalar DRBD en ambos nodos

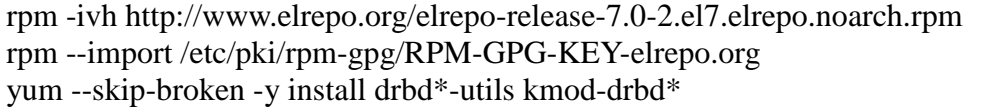

Configurar la carga del módulo en ambos nodos

vim /etc/modules-load.d/drbd.conf drbd

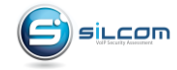

reboot

Verificar la carga del módulo DRDB en ambos nodos

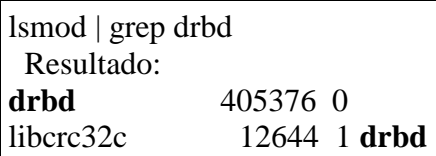

Crear la partición en ambos nodos

fdisk /dev/sda Command (m for help): **n** Command action e extended p primary partition (1-4) **p**

Partition number (3,4, default 3): **[Enter]** First sector (12584960-20971519, default 12584960): **[Enter]** Last sector, +sectors or +size{K,M,G} (12584960-20971519, default 20971519): **[Enter]** Using default value 20971519 Partition 3 of type Linux and of size 4 GiB is set Command (m for help): **w**

Reiniciar

reboot

Formatear la nueva partición en ambos nodos

mke2fs -j /dev/sda3 dd if=/dev/zero bs=1M count=500 of=/dev/sda3; sync

#### Configurar DRDB en el nodo1

vi /etc/drbd.d/testdata1.res

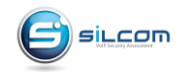

```
resource testdata1 {
protocol C; 
on nodo1.local {
           device /dev/drbd0;
           disk /dev/sda3;
           address 192.168.1.101:7788;
           meta-disk internal;
      }
on nodo2.local {
           device /dev/drbd0;
           disk /dev/sda3;
           address 192.168.1.102:7788;
           meta-disk internal;
      }
}
```
Copiar el archivo testdata1.res al nodo2

scp /etc/drbd.d/testdata1.res root@192.168.1.102:/etc/drbd.d/

#### Iniciar DRDB META DATA STORAGE en ambos nodos

[root@nodo1 ~] drbdadm create-md testdata1 [root@nodo2 ~] drbdadm create-md testdata1

Iniciar el servicio de DRDB en ambos nodos

systemctl start drbd systemctl enable drbd

Configurar el nodo1 como DRDB primario

drbdadm primary testdata1 drbdadm primary testdata1 --force

Verificar

```
|root@nodol drbd.d]#<br>|root@nodol drbd.d]# cat /proc/drbd<br>|voot@nodol drbd.d]# cat /proc/drbd<br>|GIT-hash: 9976da086367a2476503ef7f6bl3d4567327a280 build by akemi@Build64R7, 2016-12-04 01:08:48<br>|GIT-hash: 9976da086367a2476503
 |root@nodol drbd.d]#<br>|root@nodol drbd.d]#
```
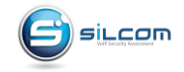

Formatear la partición DRBD

[root@node1 ~]# mkfs.ext4 /dev/drbd0

Probar funcionamiento de la partición DRBD

Crear un archivo en la partición DRDB

[root@node1 ~]# mount /dev/drbd0 /mnt [root@node1 ~]# touch /mnt/prueba1.txt [root@node1  $\sim$ ]# ls /mnt/ [root@node1 ~]# umount /mnt

Hacer que el nodo1 sea el secundario

[root@node1 ~] drbdadm secondary testdata1

Hacer que el nodo2 sea el primario, luego montar la partición y verificar el archivo prueba2.txt

[root@node2 ~] drbdadm primary testdata1 [root@nodo2 ~] mount /dev/drbd0 /mnt  $[root@node2 \sim]$  ls /mnt [root@node2 ~] umount /mnt

Hacer que el nodo2 sea secundario nuevamente

[root@node2 ~] drbdadm secondary testdata1

Hacer que el nodo1 sea primario nuevamente

[root@node1 ~] drbdadm primary testdata1

Verificar DRDB

drbd-overview

oot@nodol drbd.d]# drbd-overview<br>oot@nodol drbd.d]# drbd-overview<br>:testdatal/0 Connected Primary/Secondary UpToDate/UpToDate ecaacar,c<br>@nodol drbd.d]

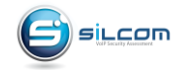

 [www.silcom.com.pe](http://www.silcom.com.pe/)  [www.silcom.com.co](http://www.silcom.com.co/)

# <span id="page-14-0"></span>6. Crear el CLUSTER para automatizar alta disponibilidad

Instalar Corosync y Pacemaker en ambos servidores

yum -y install corosync pcs pacemaker

Cambiar la contraseña del usuario hacluster en ambos nodos

passwd hacluster Password:

Iniciar el servicio PCS en ambos nodos

systemctl start pcsd

Configurar el inicio de los servicios en ambos nodos

systemctl enable pcsd.service systemctl start pcsd.service systemctl enable corosync.service systemctl enable pacemaker.service

Configurar y autenticar los nodos, realizar solo en el nodo1

pcs cluster auth nodo1.local nodo2.local Username: hacluster Password:

Crear el cluster y configurar parámetros, realizar solo en el nodo1

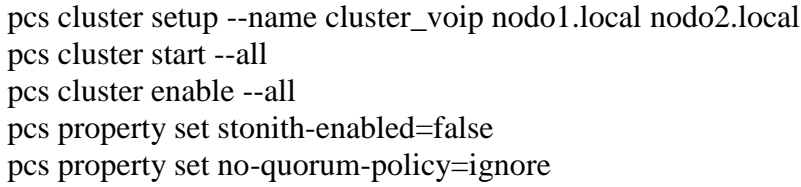

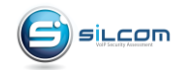

## <span id="page-15-0"></span>7. Crear recurso para el uso de IP Flotante

Crear recurso virtual\_ip para IP Flotante

pcs resource create virtual\_ip ocf:heartbeat:IPaddr2 ip=192.168.1.15 cidr\_netmask=32 op monitor interval=30s on-fail=restart

pcs cluster cib drbd\_cfg pcs cluster cib-push drbd\_cfg

## <span id="page-15-1"></span>8. Crear recurso para el uso de DRBD

Crear recurso DRBD y crear la replicación para los nodos

pcs -f drbd\_cfg resource create DrbdData ocf:linbit:drbd drbd\_resource=testdata1 op monitor interval=60s pcs -f drbd\_cfg resource master DrbdDataClone DrbdData master-max=1 master-node-max=1 clone-max=2 clone-node-max=1 notify=true

**itarted** nodol.local

pcs status resources pcs cluster cib-push drbd\_cfg pcs status resources

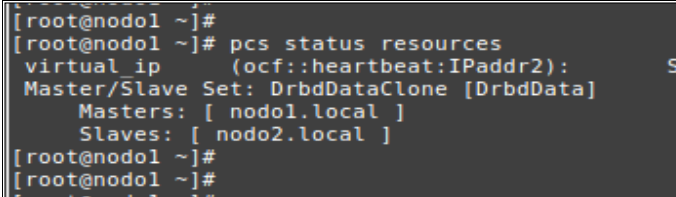

Crear recurso FILESYSTEM para el punto de montaje automatizado

pcs cluster cib fs\_cfg pcs -f fs\_cfg resource create DrbdFS Filesystem device="/dev/drbd0" directory="/mnt/" fstype="ext4" pcs -f fs\_cfg constraint colocation add DrbdFS with DrbdDataClone INFINITY with-rsc-role=Master pcs -f fs\_cfg constraint order promote DrbdDataClone then start DrbdFS pcs -f fs\_cfg constraint colocation add DrbdFS with virtual\_ip INFINITY pcs -f fs\_cfg constraint order virtual\_ip then DrbdFS pcs cluster cib-push fs\_cfg pcs status resources

```
root@nodol \sim]#
\frac{1}{2} root@nodol ~ \frac{1}{2} pcs status resources
virtual_ip (ocf::heartbeat:IPaddr2):<br>Master/Slave Set: DrbdDataClone [DrbdData]
                                                                                              Started nodol.local
Masters: [ nodol.local ]<br>Slaves: [ nodo2.local ]<br>DrbdFS (ocf::heartbeat:Filesystem):
                                                                              Started nodol.local
\begin{array}{lll}\n\text{root@nodol} & -1\# \\
\text{root@nodol} & -1\# \\
\end{array}root@nodol
                     ~1#
```
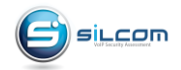

 [www.silcom.com.pe](http://www.silcom.com.pe/)  [www.silcom.com.co](http://www.silcom.com.co/)

Verificar que el punto de montaje está montado en /mnt/

df –h

Para probar el funcionamiento del CLUSTER apagar el nodo1 y el nodo2 deberá pasar la IP virtual y el punto de montaje /mnt/ al nodo2 Luego apagar el nodo2 y todo el control pasara al nodo1 volviendo el punto de montaje a este de manera automática.

Para ver los logs de funcionamiento, visualizar con: tail -f /var/log/messages

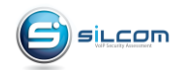

#### <span id="page-17-0"></span>9. Crear recurso para el uso de MariaDB

Desactivar MariaDB como servicio en ambos nodos

amportal stop systemctl stop mariadb systemctl disable mariadb

En el Nodo1

mkdir /mnt/mysql mkdir /mnt/mysql/data cd /mnt/mysql cp -aR /var/lib/mysql/\* /mnt/mysql/data ls data/ mv /etc/my.cnf /mnt/mysql/ ln -s /mnt/mysql/my.cnf /etc/

Luego cambiar la directiva de DATADIR de my.cnf

vim /etc/my.cnf datadir=/mnt/mysql/data

Reiniciar el nodo1 para que el nodo2 sea primario de drbd

reboot

Configurar solo en Servidor Secundario

pcs status resources rm -rf /etc/my.cnf ln -s /mnt/mysql/my.cnf /etc/

Verifica que el archivo my.cnf sea el mismo que editamos anteriormente

vim /etc/my.cnf datadir=/mnt/mysql/data

Reiniciar el nodo2 para que el nodo1 sea primario de drbd

reboot

En el nodo1

*s*iLcom

```
pcs status resources
pcs resource create mysql ocf:heartbeat:mysql binary="/usr/bin/mysqld_safe" config="/etc/my.cnf" datadir="/mnt/mysql/data" \
pid="/var/lib/mysql/mysql.pid" socket="/var/lib/mysql/mysql.sock" \
additional_parameters="--bind-address=0.0.0.0" op start timeout=60s op stop timeout=60s op monitor interval=20s timeout=30s on-fail=standby
pcs cluster cib fs_cfg
pcs cluster cib-push fs_cfg
pcs -f fs_cfg constraint colocation add mysql with virtual_ip INFINITY
pcs -f fs_cfg constraint order DrbdFS then mysql
\overline{\text{p}}cs cluster cib-push fs_cfg
pcs status resources
```
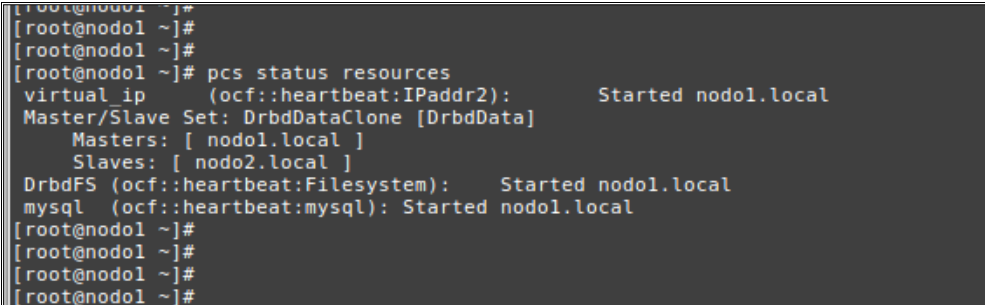

Luego reiniciar el nodo y posteriormente el otro hasta que la sincronización este correcta.

reboot

```
|root@nodo2 ~]#<br>|root@nodo2 ~]# pcs status resources<br>|virtual_ip    (ocf::heartbeat:IPaddr2):<br>Master/Slave Set: DrbdDataClone [DrbdData]
                                                                                                                                                       Started nodo2.local
Master/Slave Set: DrbdDataClone [DrbdData]<br>
Masters: [ nodo2.local ]<br>
Stopped: [ nodo2.local ]<br>
DrbdFS (ocf::heartbeat:Filesystem): Started nod<br>
mysql (ocf:heartbeat:mysql): Started nodo2.local<br>
[root@nodo2 ~]#<br>
[root@nodo
                                                                                                                            Started nodo2.local
```
Nota: Es posible que deba reiniciar varias veces ambos nodos para que se complete la sincronización automática del servicio.

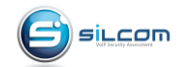

# <span id="page-19-0"></span>10. Crear recurso para el uso de ASTERISK

Desactivar Asterisk como servicio en ambos nodos

service asterisk stop systemctl disable asterisk

Descargar archivos de configuración del recurso en ambos nodos

cd /usr/lib/ocf/resource.d/heartbeat wget https://raw.githubusercontent.com/ClusterLabs/resource-agents/master/heartbeat/asterisk chmod 755 asterisk

Agregar recurso Asterisk al cluster, en el nodo1

pcs resource create asterisk ocf:heartbeat:asterisk params user="root" group="root" op monitor timeout="30" pcs cluster cib fs\_cfg pcs cluster cib-push fs\_cfg pcs -f fs\_cfg constraint colocation add asterisk with virtual\_ip INFINITY pcs -f fs\_cfg constraint order mysql then asterisk pcs cluster cib-push fs\_cfg pcs status resources

```
root@nodol mntj#
[root@nodol mnt]#
[root@nodol mnt]# pcs status resources
virtual ip (ocf::heartbeat:IPaddr2):
                                                   Started nodol.local
Master/Slave Set: DrbdDataClone [DrbdData]
    Masters: [ nodol.local ]<br>| Slaves: [ nodol.local ]
DrbdFS (ocf::heartbeat:Filesystem):
                                          Started nodol.local
mysql (ocf::heartbeat:mysql): Started nodol.local
                                                  Started nodol.local
                (ocf::heartbeat:asterisk):
asterisk
[root@nodol mnt]#
[root@nodol mnt]#
[root@nodol mnt]#
```
Copiar carpetas y archivos la partición DRBD en el nodo1

cd /mnt/

tar -zcvf var-asterisk.tgz /var/log/asterisk tar -zcvf var-lib-asterisk.tgz /var/lib/asterisk tar -zcvf usr-lib64-asterisk.tgz /usr/lib64/asterisk tar -zcvf var-spool-asterisk.tgz /var/spool/asterisk tar -zcvf etc-asterisk.tgz /etc/asterisk

tar xvfz var-asterisk.tgz tar xvfz var-lib-asterisk.tgz tar xvfz usr-lib64-asterisk.tgz tar xvfz var-spool-asterisk.tgz tar xvfz etc-asterisk.tgz

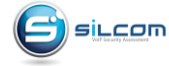

rm -rf /var/log/asterisk rm -rf /var/lib/asterisk rm -rf /usr/lib64/asterisk/ rm -rf /var/spool/asterisk/ rm -rf /etc/asterisk ln -s /mnt/var/log/asterisk /var/log/asterisk ln -s /mnt/var/lib/asterisk /var/lib/asterisk ln -s /mnt/usr/lib64/asterisk /usr/lib64/asterisk ln -s /mnt/var/spool/asterisk /var/spool/asterisk ln -s /mnt/etc/asterisk /etc/asterisk

Configurar enlaces simbólicos en el nodo2

rm -rf /var/log/asterisk rm -rf /var/lib/asterisk rm -rf /usr/lib64/asterisk/ rm -rf /var/spool/asterisk/ rm -rf /etc/asterisk

ln -s /mnt/var/log/asterisk /var/log/asterisk ln -s /mnt/var/lib/asterisk /var/lib/asterisk ln -s /mnt/usr/lib64/asterisk /usr/lib64/asterisk ln -s /mnt/var/spool/asterisk /var/spool/asterisk ln -s /mnt/etc/asterisk /etc/asterisk

Reiniciar el nodo1 y confirmar que el nodo2 carga el servicio de asterisk

```
[root@node2 - 4][root@nodo2 ~]# pcs status resources
virtual_ip
               (ocf::heartbeat:IPaddr2):
                                                   Started nodo2.local
Master/Slave Set: DrbdDataClone [DrbdData]
    Masters: [ nodo2.local ]<br>Stopped: [ nodo1.local ]
DrbdFS (ocf::heartbeat:Filesystem):
                                          Started nodo2.local
mysql (ocf::heartbeat:mysql): Started nodo2.local
                 (ocf::heartbeat:asterisk):
asterisk
                                                  Started nodo2.local
[root@nodo2 ~]#
[root@node2 \sim 1#[root@node2 - j#Iroot@nodo2 \sim 1#
```
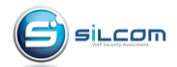

#### <span id="page-21-0"></span>11. Crear recurso para el uso para APACHE

Desactivar APACHE como servicio en ambos nodos

service httpd stop systemctl disable httpd

Agregar esta página en el servidor Apache para comprobar el estado del servicio en ambos nodos.

vim /etc/httpd/conf.d/server-status.conf <Location /server-status> SetHandler server-status Order deny,allow Deny from all Allow from 127.0.0.1 </Location>

Comentar la línea RewriteRule del archivo issabel.conf para que soporte HTTP

vim /etc/httpd/conf.d/issabel.conf #RewriteRule (.\*) https://%{HTTP\_HOST}%{REQUEST\_URI}

#### Agregar recurso APACHE al cluster, en el nodo1

pcs resource create Httpd apache configfile="/etc/httpd/conf/httpd.conf" statusurl="http://127.0.0.1/server-status" pcs cluster cib fs\_cfg pcs cluster cib-push fs\_cfg pcs -f fs\_cfg constraint colocation add Httpd with virtual\_ip INFINITY pcs -f fs\_cfg constraint order asterisk then Httpd pcs cluster cib-push fs\_cfg pcs status resources

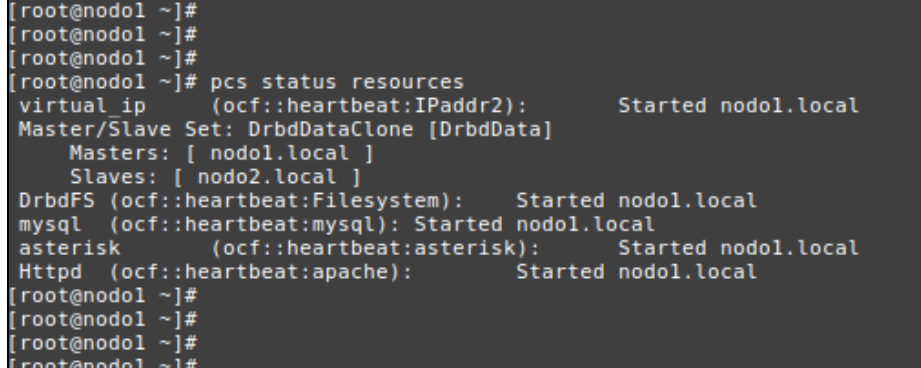

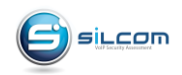

Copiar carpetas y archivos la partición DRBD en el nodo1

cd /mnt/ tar -zcvf var-www.tgz /var/www tar -zcvf var-log-httpd.tgz /var/log/httpd

tar xvfz var-www.tgz tar xvfz var-log-httpd.tgz

rm -rf /var/www/ rm -rf /var/log/httpd ln -s /mnt/var/www /var/www ln -s /mnt/var/log/httpd /var/log/httpd

Configurar enlaces simbólicos en el nodo2

rm -rf /var/www/ rm -rf /var/log/httpd ln -s /mnt/var/www /var/www ln -s /mnt/var/log/httpd /var/log/httpd

Reiniciar el nodo1 y confirmar que el nodo2 carga el servicio de APACHE

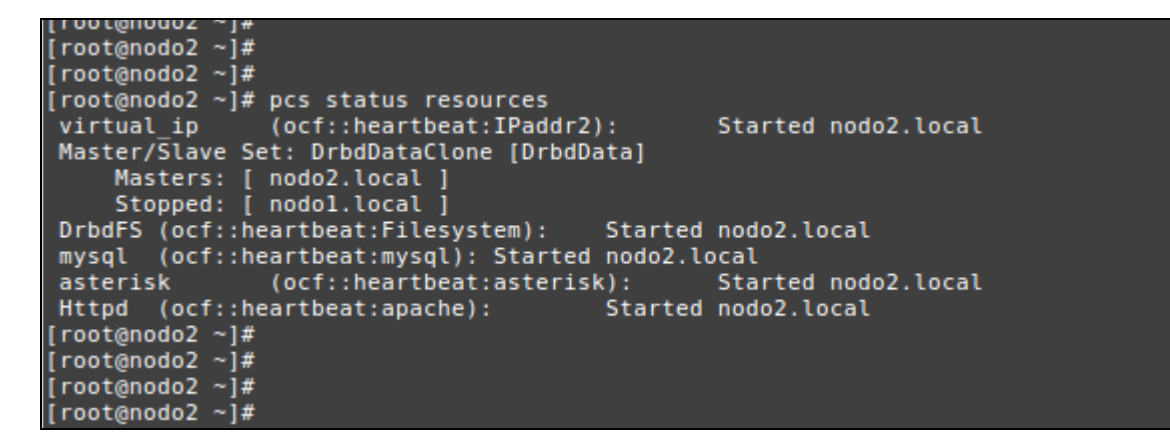

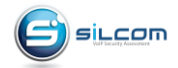

#### Validar recursos creados

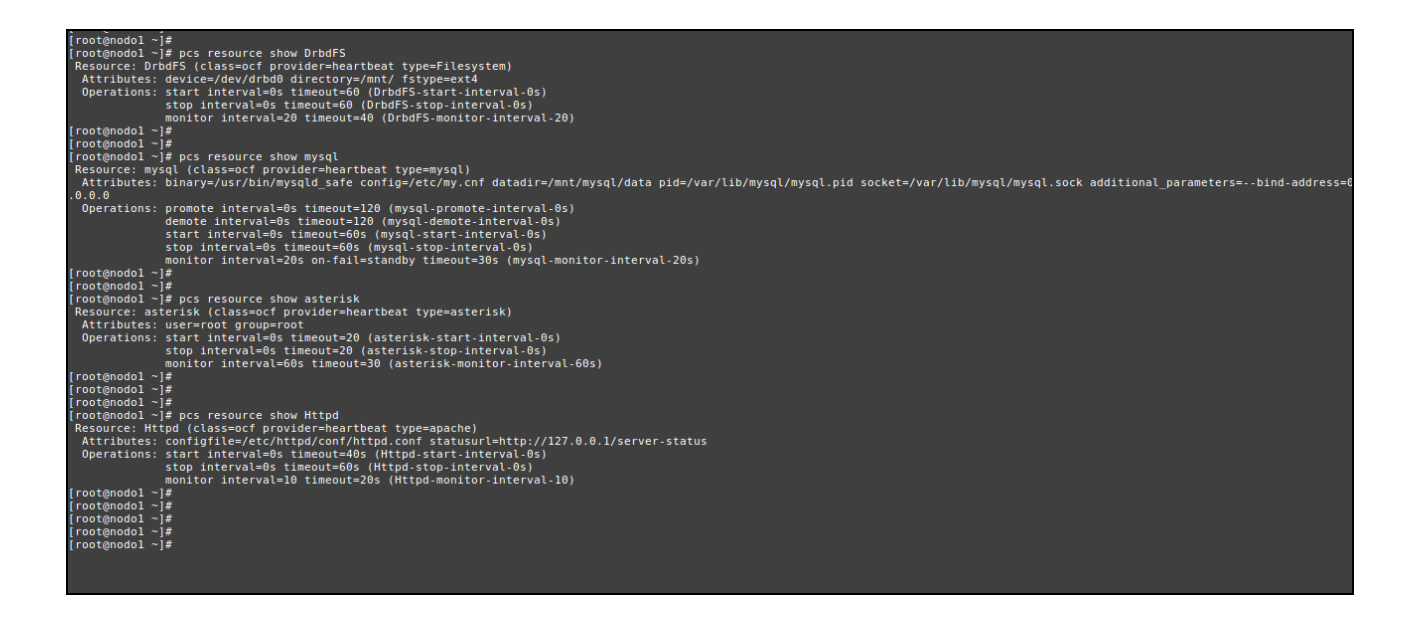

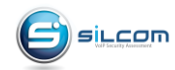

## <span id="page-24-0"></span>12. Referencias y Bibliografía

**Proyecto Issabel**  [http://www.issabel.org](http://www.issabel.org/)

**Asterisk** [http://www.asterisk.org](http://www.asterisk.org/)

**Juan Oliva Blog** [http://jroliva.net](http://jroliva.net/)

#### **Pacemaker y corosync**

[http://clusterlabs.org/doc/en-US/Pacemaker/1.1/html/Pacemaker\\_Explained/s-resource-ordering.html](http://clusterlabs.org/doc/en-US/Pacemaker/1.1/html/Pacemaker_Explained/s-resource-ordering.html)

<http://www.alexlinux.com/mysql-active-active-cluster-with-pacemaker/>

[https://access.redhat.com/documentation/en-US/Red\\_Hat\\_Enterprise\\_Linux/6/html/Configuring\\_the\\_Red\\_Hat\\_High\\_Availability\\_Add-](https://access.redhat.com/documentation/en-US/Red_Hat_Enterprise_Linux/6/html/Configuring_the_Red_Hat_High_Availability_Add-On_with_Pacemaker/s1-multistateresource-HAAR.html)[On\\_with\\_Pacemaker/s1-multistateresource-HAAR.html](https://access.redhat.com/documentation/en-US/Red_Hat_Enterprise_Linux/6/html/Configuring_the_Red_Hat_High_Availability_Add-On_with_Pacemaker/s1-multistateresource-HAAR.html)

<https://www.digitalocean.com/community/tutorials/how-to-set-up-an-apache-active-passive-cluster-using-pacemaker-on-centos-7>

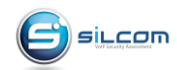

 [www.silcom.com.pe](http://www.silcom.com.pe/)  [www.silcom.com.co](http://www.silcom.com.co/)